中正國中學生線上查詢出缺流程(功能:獎懲/出缺/成績/公服/選社)請張貼公告 1080830版

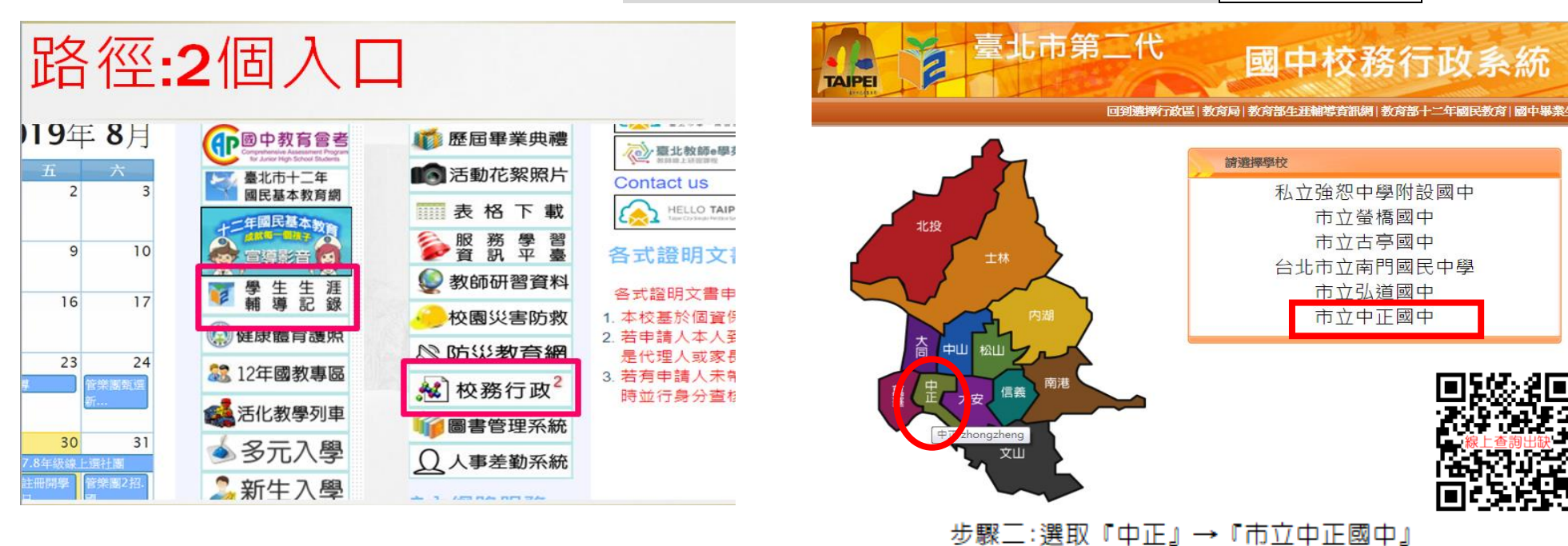

步驟一:本校網頁 http://www.ccjhs.tp.edu.tw。

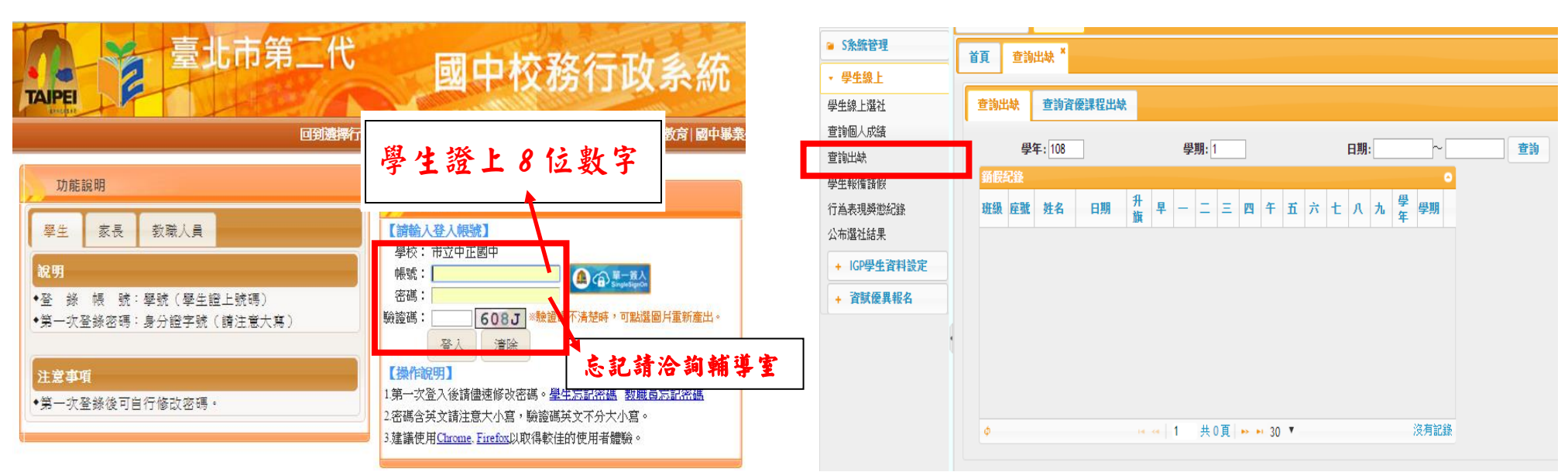

步驟三:輸入『帳號』、『密碼』、『驗證碼』。 步驟四:選取『學生線上』→『查詢出缺』。

https://school.tp.edu.tw/Login.action?l=tp。